# **Online Audio Settings:**

Hey everyone,

Please make sure your audio settings are set to the following to avoid your instruments being "suppressed".

Many thanks.

# **Step 1: Click on settings**

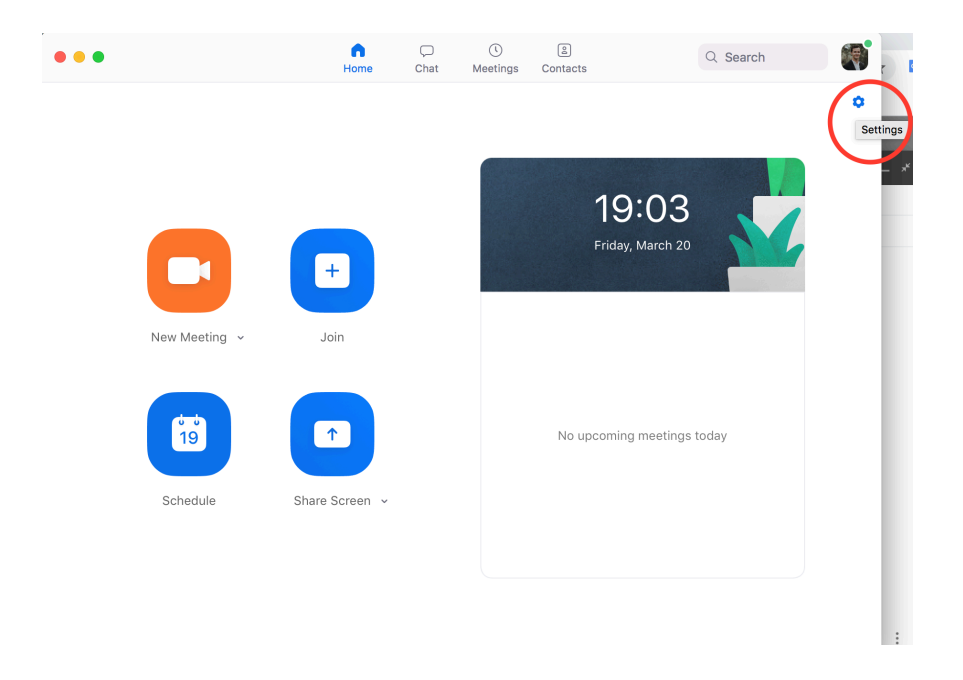

### **Step 2: Audio settings**

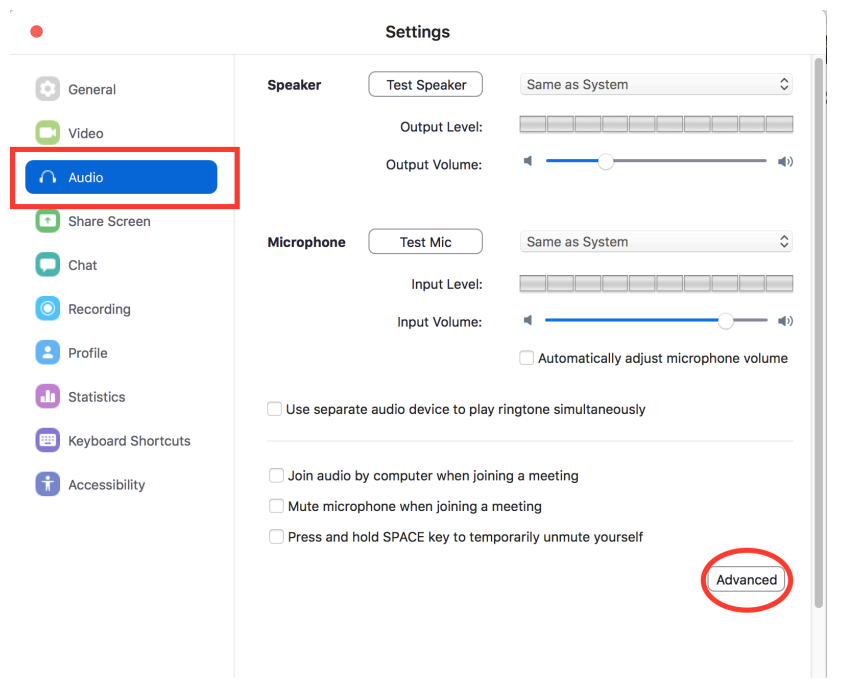

#### **Settings**  $\bullet$ **C** General  $\triangle$  Back  $\Box$  Video Show in-meeting option to "Enable Original Sound" from microphone  $\bigcap$  Audio **Audio Processing Restore Defaults** Share Screen Suppress Persistent Background Noise 2  $\int$  Disable  $\Box$  Chat Suppress Intermittent Background Noise  $\circledR$ Disable O Recording Echo Cancellation Auto U **P** Profile **1** Statistics Keyboard Shortcuts **Accessibility**

# **Step 3: Disable "Suppress Persistent Background Noise"**